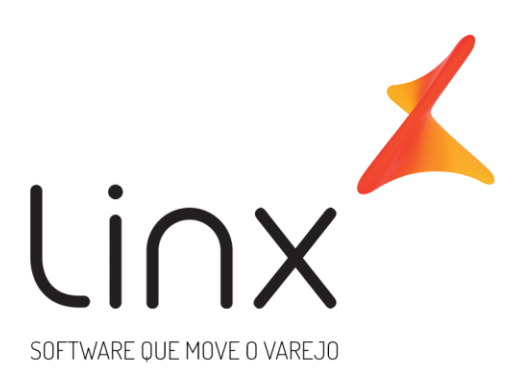

## **Documento Auxiliar de Taxas Royalties e Marketing**

**Arquitetura de Solução Linx Microvix**

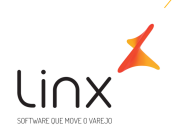

#### **1 SUMÁRIO**

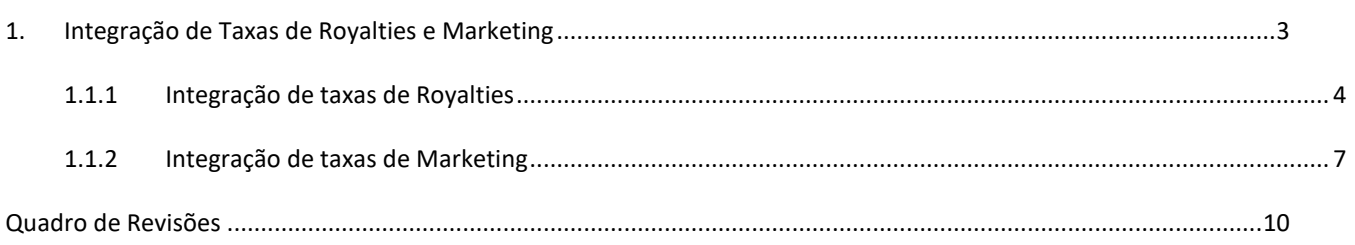

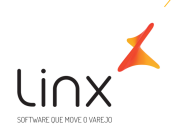

### <span id="page-2-0"></span>**1. Integração de Taxas de Royalties e Marketing**

Este documento descreve o fluxo de integração das taxas de royalties e marketing no sistema Microvix, fornecendo informações detalhadas sobre a configuração necessária, definição de percentuais e valores base para cálculo, bem como os procedimentos para gerar faturas correspondentes.

Este recurso de integração é solicitado, quando a Franqueadora realiza cobrança de Taxas de Royalties e Marketing das franquias da rede, a serem pagas mensalmente, e deseja realizar a gestão e controle financeiro dessas taxas no Microvix.

**Solicitação de Integração de Taxas de Royalties e Marketing:**

- **1. Para solicitar a integração de Taxas de Royalties e Marketing para a rede, é necessário preencher o checklist de Integração Microvix X Microvix, disponível em: [https://share.linx.com.br/pages/viewpage.action?pageId=220329748;](https://share.linx.com.br/pages/viewpage.action?pageId=220329748)**
- **2. Realizar a abertura de um Case ao time de Arquitetura com o checklist preenchido em anexo, conforme orientações disponíveis em: [https://share.linx.com.br/display/SHOPLINXMICRPUB/Abertura+de+Caso+para+Arquitetura+-](https://share.linx.com.br/display/SHOPLINXMICRPUB/Abertura+de+Caso+para+Arquitetura+-+Sales+Force) [+Sales+Force](https://share.linx.com.br/display/SHOPLINXMICRPUB/Abertura+de+Caso+para+Arquitetura+-+Sales+Force)**

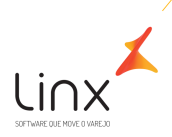

#### <span id="page-3-0"></span>1.1.1 INTEGRAÇÃO DE TAXAS DE ROYALTIES

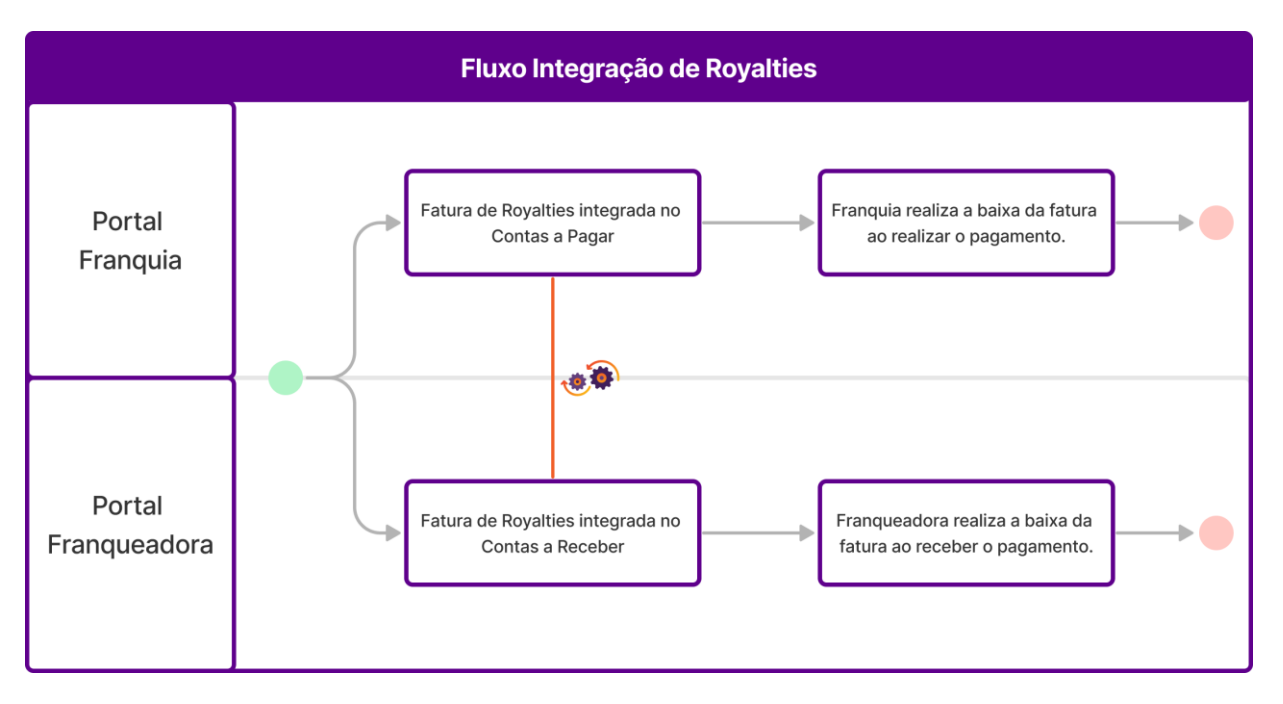

As taxas de royalties são integradas nos portais tanto da franqueadora quanto das franquias, seguindo as definições preenchidas no checklist de integração. Quando as faturas são criadas, estas ficam disponíveis nas seguintes rotinas:

- o Portal da Franqueadora: Adm/Financeiro > Contas a Receber > Faturas a Receber.
- o Portal da Franquia: Adm/Financeiro > Contas a Pagar > Faturas a Pagar.

Os usuários poderão realizar a baixa da fatura quando efetuarem o acerto financeiro, seja o pagamento ou recebimento.

#### **a) Definição do percentual para cálculo**

Ao configurar a integração das taxas de royalties, duas alternativas estão disponíveis:

#### Percentual Fixo:

Nessa opção, a taxa de royalties será calculada sempre a partir do percentual fixo informado no checklist. Isso significa que todas as franquias aplicarão o mesmo percentual definido para o cálculo do valor dos royalties.

#### **Percentual Variável:**

Nesta opção, cada franquia poderá ter um percentual diferente. O percentual a ser calculado deverá ser preenchido em um campo adicional previamente cadastrado na rotina CRM > Cadastros Auxiliares > Campos Adicionais.

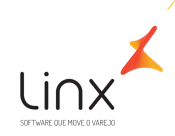

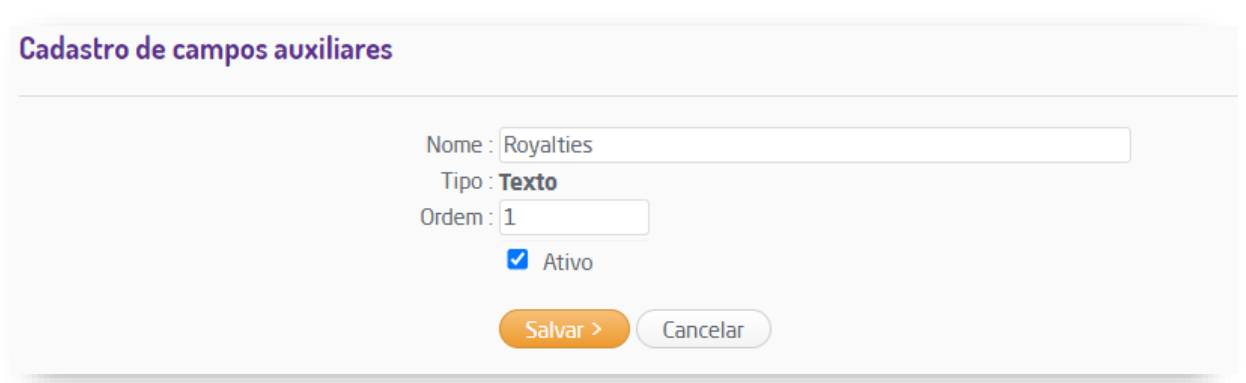

As franquias devem estar previamente cadastradas em CRM > Clientes/Fornecedores no portal da franqueadora e o campo adicional preenchido com o percentual de Royalties. Dessa forma, cada franquia terá seu próprio percentual de royalties.

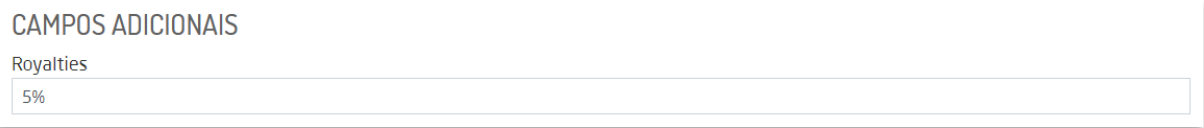

#### **b) Definição do valor base para cálculo dos Royalties**

No processo de integração de royalties, há duas opções para definir o valor base a ser utilizado no cálculo, se será calculado a partir do Faturamento da Franquia ou da Entrada de Compras:

#### **Faturamento da Franquia:**

Esta opção engloba todas as operações de saída, vendas e devoluções realizadas pelo franqueado. O valor total dessas transações é considerado como base para o cálculo dos royalties, calculados a partir do percentual parametrizado.

#### **Notas de Entrada do Franqueado, provenientes da Integração com o Franqueador:**

Nesta alternativa, apenas as notas de entrada são consideradas. Isso significa que apenas as transações registradas como notas de entrada e que foram integradas com o sistema da franqueadora serão utilizadas como base para o cálculo dos royalties.

#### **c) Informações para gerar faturas de Royalties**

Além das opções de configuração mencionadas anteriormente, é necessário fornecer as seguintes informações para gerar as faturas de royalties:

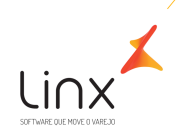

#### **Data de Vencimento:**

O solicitante deve especificar no checklist a data de vencimento das faturas de royalties, indicando quando o pagamento deve ser efetuado.

#### **CNPJ para Geração das Faturas na Franquia:**

Deve ser informado o CNPJ do emitente que realiza a cobrança das Faturas de Royalties às franquias. Isso garante que as faturas sejam direcionadas corretamente para cada franquia e CNPJ seja apresentado no campo.

- **Para geração dos Royalties: o cliente precisa configurar operação padrão 1059 tanto no franqueador quanto nas franquias para que a rotina funcione corretamente e caso haja necessidade de cálculo retroativo posteriormente, devido a falha na configuração, serão estimadas horas faturadas (OS BD Faturado).**
- **O Microvix não realiza a emissão automática de notas fiscais de Serviço para Royalties.**
- **As faturas são lançadas no primeiro dia útil do mês, com cálculo do mês anterior.**

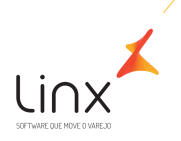

#### <span id="page-6-0"></span>1.1.2 INTEGRAÇÃO DE TAXAS DE MARKETING

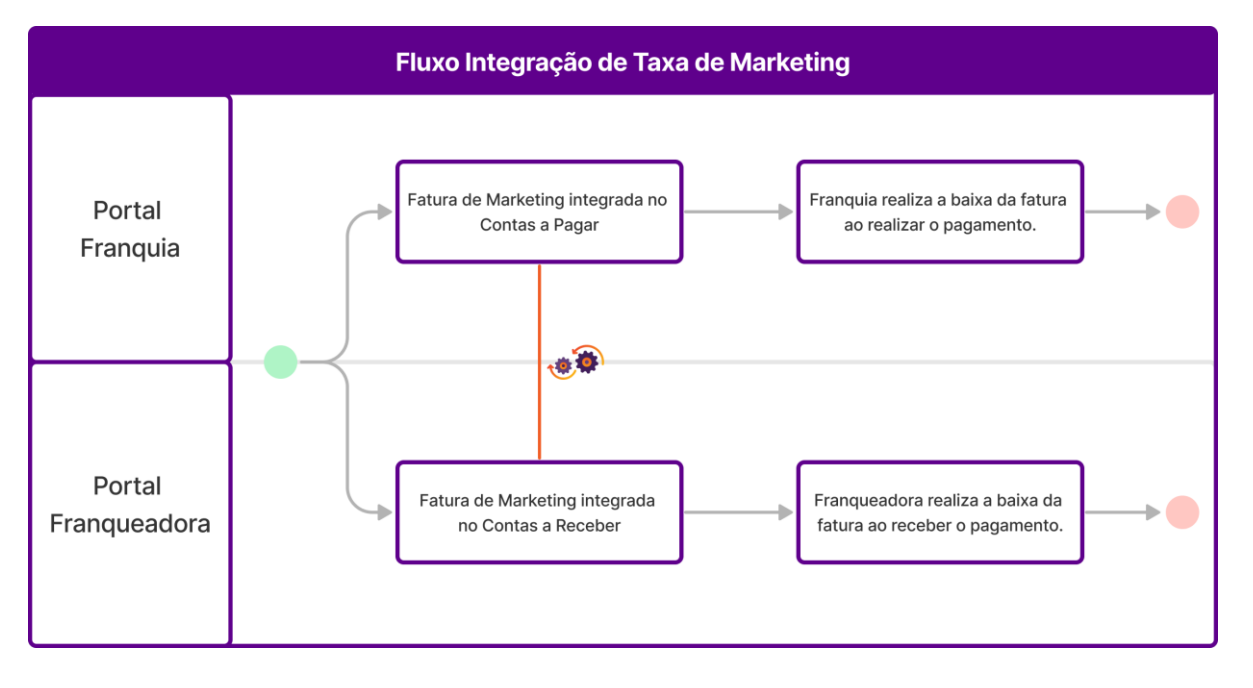

As taxas de marketing são integradas nos portais tanto da franqueadora quanto das franquias, seguindo as definições preenchidas no checklist de integração. Quando as faturas são criadas, estas ficam disponíveis nas seguintes rotinas:

- o Portal da Franqueadora: Adm/Financeiro > Contas a Receber > Faturas a Receber.
- o Portal da Franquia: Adm/Financeiro > Contas a Pagar > Faturas a Pagar.

Os usuários poderão realizar a baixa da fatura quando efetuarem o acerto financeiro, seja o pagamento ou recebimento.

#### **a) Definição do percentual para cálculo**

Ao configurar a integração das taxas de Marketing, duas alternativas estão disponíveis:

#### **Percentual Fixo:**

Nessa opção, a taxa de marketing será calculada sempre a partir do percentual fixo informado no checklist. Isso significa que todas as franquias aplicarão o mesmo percentual definido para o cálculo do valor da taxa de marketing.

#### **Percentual Variável:**

Nesta opção, cada franquia poderá ter um percentual diferente. O percentual a ser calculado deverá ser preenchido em um campo adicional previamente cadastrado na rotina CRM > Cadastros Auxiliares > Campos Adicionais.

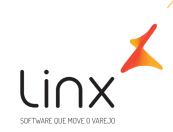

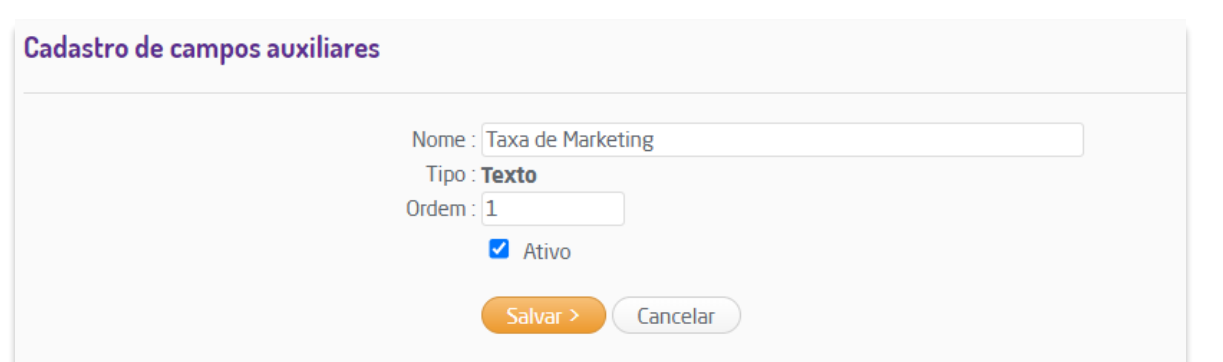

As franquias devem estar previamente cadastradas em CRM > Clientes/Fornecedores no portal da franqueadora e o campo adicional preenchido com o percentual de marketing. Dessa forma, cada franquia terá seu próprio percentual de marketing.

**CAMPOS ADICIONAIS** Taxa de Marketing

#### **b) Definição do valor base para cálculo dos Marketing**

No processo de integração de marketing, há duas opções para definir o valor base a ser utilizado no cálculo:

#### **Faturamento da Franquia:**

Esta opção engloba todas as operações de saída, vendas e devoluções realizadas pelo franqueado. O valor total dessas transações é considerado como base para o cálculo da taxa de marketing.

#### **Notas de Entrada do Franqueado, Provenientes da Integração com o Franqueador:**

Nesta alternativa, apenas as notas de entrada provenientes da integração com a franqueadora são consideradas. Isso significa que apenas as transações registradas como notas de entrada e que foram integradas com o sistema da franqueadora serão utilizadas como base para o cálculo da taxa de marketing.

#### **c) Informações para gerar faturas de Marketing**

Além das opções de configuração mencionadas anteriormente, é necessário fornecer as seguintes informações para gerar as faturas de marketing:

**<del>↓</del> Data de Vencimento:** 

O solicitante deve especificar no checklist a data de vencimento das faturas de marketing, indicando quando o pagamento deve ser efetuado.

#### **CNPJ para Geração das Faturas na Franquia:**

Deve ser informado o CNPJ correspondente do emitente que realiza a cobrança das Faturas de marketing às franquias. Isso garante que as faturas sejam direcionadas corretamente para cada franquia e CNPJ seja apresentado no campo fornecedor.

- **Para geração de Fundo de Publicidade e Propaganda (Taxa de Marketing): o cliente precisa configurar operação padrão 1060 tanto no franqueador quanto nas franquias para que a rotina funcione corretamente e caso haja necessidade de cálculo retroativo posteriormente, devido a falha na configuração, serão estimadas horas faturadas (OS BD Faturado).**
- **O Microvix não realiza a emissão automática de notas fiscais de Serviço para Royalties.**
- **As faturas são lançadas no primeiro dia útil do mês, com cálculo do mês anterior.**

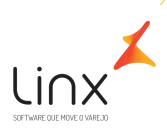

# <span id="page-9-0"></span>Quadro de Revisões

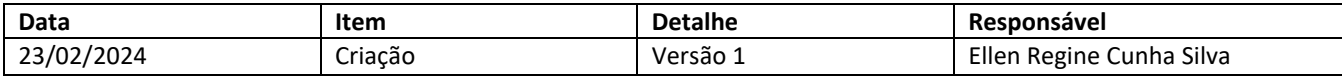